## **mod programming voor quake III, deel 4 DE RADAR MOD**

**door Jan Paul van Waveren aka Mr.Elusive | Jan Paul werkt als programmeur voor ID software.** 

In Quake III Arena kunnen spelers niet door muren heen kijken. Echter met deze modificatie zal de positie van andere spelers in een beperkte radius wel zichtbaar worden. De radar geeft de posities van andere spelers weer als punten op het radar scherm.

In het bestand cgame/cg\_main.c aan het einde van de functie CG\_RegisterGraphics wordt het volgende toegevoegd:

Voor deze modificatie moeten in de Quake III Arena game source en client game source bestanden een aantal code regels worden toegevoegd.

In het bestand cgame/cg\_local.h aan het einde van de cg\_t structuur wordt het volgende toegevoegd:

char radarString[MAX\_STRING\_CHARS];

In hetzelfde bestaand aan het einde van de cgMedia\_t structuur wordt het volgende toegevoegd:

qhandle\_t radarCircle; qhandle\_t radarDot;

cgs.media.radarCircle = trap\_R\_RegisterShaderNoMip("gfx/radarcircle.tga"); cgs.media.radarDot = trap\_R\_RegisterShaderNoMip("gfx/radardot.tga");

void CG\_DrawRadar( void ) { int i,  $x, y, x2, y2$ ; float a, sina, cosa; char \*p; CG\_DrawPic( 480, 40, 140, 140, cgs.media.radarCircle );  $a = (90.0f - cg)$ .refdefViewAngles[YAW]) \* (M\_PI / 180.0f);  $sina = sin(a)$ ;  $cosa = cos(a)$ ; p = cg.radarString;  $i = 0$ ; while ( $i$  < MAX\_STRING\_CHARS && p[i] ) {  $x = y = 0$ ; while(  $i <$  MAX\_STRING\_CHARS && p[i] && p[i] != ',' ) {  $x = x * 10 + p[i++] - 0$ ; } if ( !p[i] ) { break; } i++;<br>while( i < MAX\_STRING\_CHARS && p[i] && p[i] != ',' ) {  $y = y * 10 + p[i++] - '0';$  }  $if ( p[i] )$  $(+ + )$  }  $x = 1024$ ;  $y = 1024$ ; if ( x \* x + y \* y < (1024 \* 1024) ) {<br>x2 = (cosa \* x - sina \* y) \* (70.0f / 1024.0f) + 70.0f;<br>y2 = (sina \* x + cosa \* y) \* (-70.0f / 1024.0f) + 70.0f;<br>CG\_DrawPic( 480 + x2 - 1, 40 + y2 - 1, 2, 2, cgs.media.radarDot ); } }

Deze code zorgt ervoor dat de plaatjes worden geladen die gebruikt worden bij het tekenen van het radar scherm.

In het bestand cgame/cg\_servercmd.c in de functie CG\_ServerCommand direct boven de regel:

In het bestand cgame/cg\_draw.c boven de functie CG\_Draw2D wordt de volgende functie toegevoegd:

In het bestand game/g\_main.c direct boven de functie G\_RunFrame wordt de volgende functie toegevoegd:

void G\_UpdateRadar( gentity\_t \*r ) { int i,  $\overline{l}$ , x, y; gentity\_t \*ent; char radarString[MAX\_STRING\_CHARS];

 $l = 0$ ; radarString[0] = '\0';<br>ent = &g\_entities[0]; for (  $i = 0$ ;  $i < MAX$  CLIENTS;  $i++$ , ent++ ) { if ( !ent->inuse || !ent->r.linked ) { continue; } if ( !ent->client ) { continue; } if ( ent->client->sess.sessionTeam == TEAM\_SPECTATOR ) { continue; } if (  $ent == r$  ) { continue; } x = ent->client->ps.origin[0] - r->client->ps.origin[0]; y = ent->client->ps.origin[1] - r->client->ps.origin[1]; if ( x \* x + y \* y < (1024 \* 1024) ) {

 $x += 1024$ ;  $y == 1024;$ 

- $i =$  strlen(radarString);
- if ( radarString[0] ) { Com\_sprintf( &radarString[l], sizeof(radarString)-l,",%i,%i",x,y); } else {
- Com\_sprintf( &radarString[l], sizeof(radarString)-l,"%i,%i",x,y); }

}

In hetzelfde bestand aan het eind van de functie CG\_Draw2D wordt het volgende toegevoegd:

CG\_DrawRadar();

Deze code tekent de radar op het scherm.

if ( !strcmp( cmd, "print" ) ) {

wordt het volgende toegevoegd:

if ( !strcmp( cmd, "radar" ) ) { strcpy( cg.radarString, CG\_Argv(1) ); return; }

Deze code zorgt ervoor dat de radar informatie voor de client wordt opgeslagen zodat deze informatie kan worden weergegeven.

}

 } trap\_SendServerCommand( r - g\_entities, va( "radar \"%s\"", radarString ) ); }

In hetzelfde bestand in de functie G\_RunFrame direct onder de regel:

G\_RunClient( ent );

wordt het volgende toegevoegd:

G\_UpdateRadar( ent );

Deze code zorgt ervoor dat de posities van andere spelers worden doorgegeven naar het radar scherm.

Plaats het bestand radar.pk3 van de cd in de mod folder. Compileer de code en plaats de virtuele machine bestanden in een sub-folder "vm" ook in de mod folder. Start nu Quake III Arena met de modificatie. Voeg een paar bots toe om de mod te testen.

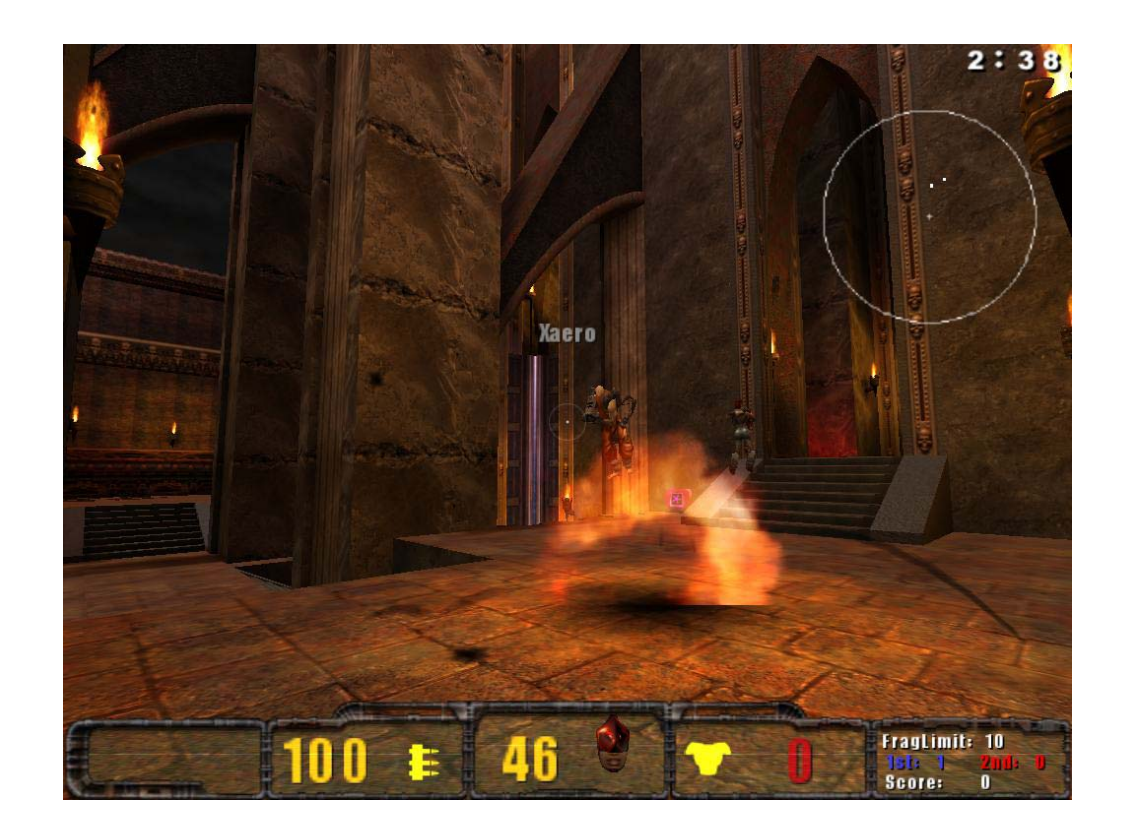

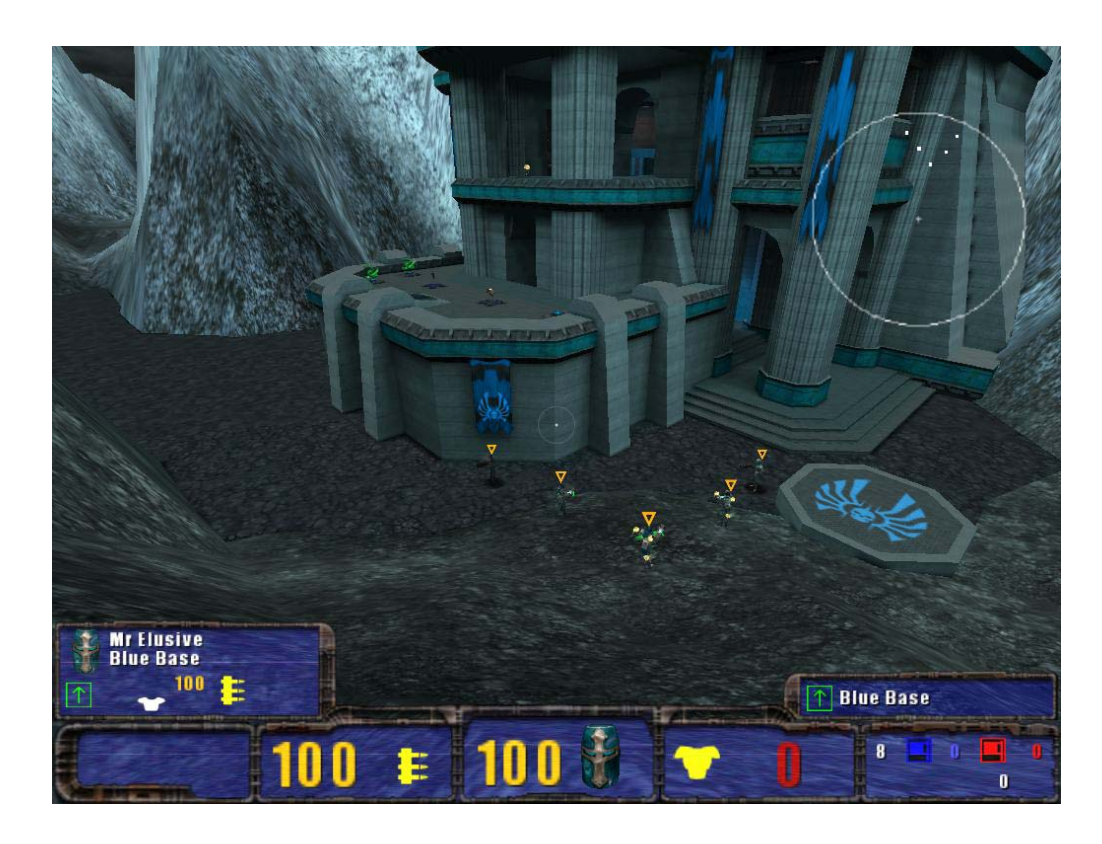